## TD  $n^{\circ}$  O : Installation de Python

## 1 Installation sous Windows

Sous Windows, Python 3 peut être installé grâce à un simple programme d'installation téléchargeable à partir du site officiel de Python (https://www.python.org/downloads/).

La dernière version disponible au moment de la rédaction de cette note est 3.10.

Pour l'architecture 64 bits (la plus courante aujourd'hui), votre programme d'installation Python téléchargé sera nommé quelque chose comme python-3.xx-amd64.exe.

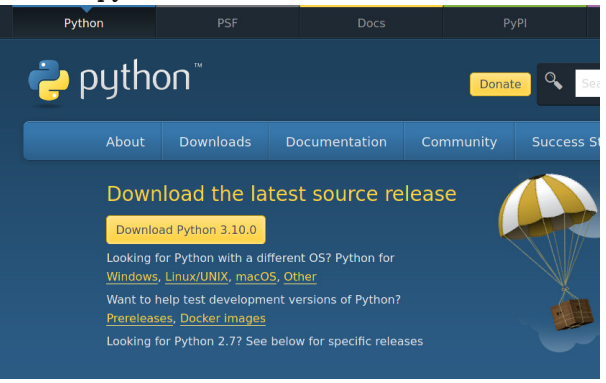

Lancez le programme d'installation en exécutant le fichier .exe téléchargé. Les options par défaut sélectionnées pour le programme d'installation devraient convenir. Cependant, vous avez la possibilité de modifier l'installation :

- l'emplacement d'installation peut être modifié (option Personnaliser l'installation),
- il est possible d'installer Python 3 de manière à ce que tous les utilisateurs de l'ordinateur y aient accès, ou de manière à ce que vous seul y ayez accès,
- il existe enfin une option pour ajouter Python 3 dans la variable d'environnement Windows PATH, ce qui vous permettra d'utiliser Python 3 via l'invite de commande Windows `a partir de n'importe quel emplacement sur votre disque dur. Par défaut cette option n'est pas sélectionnée, il faut cocher la case correspondante.

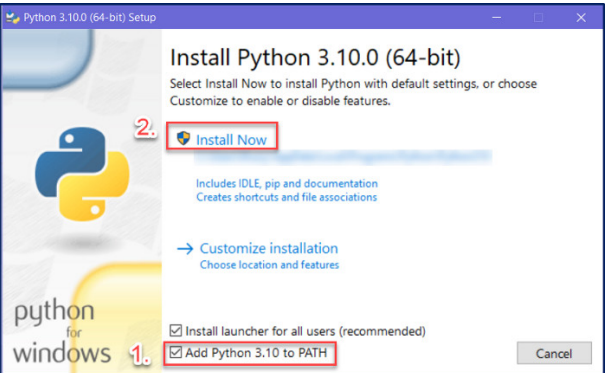

Une fois tous les paramètres confirmés, cliquez sur Installer maintenant pour procéder à l'installation de Python 3 en utilisant les options par défaut.

La boîte de dialogue d'installation affichera la progression de l'installation.

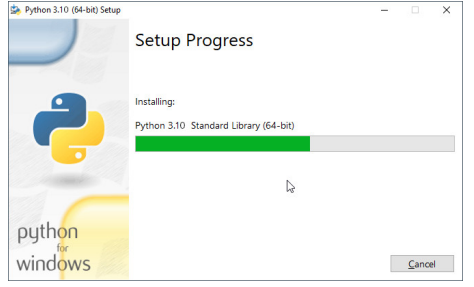

 $\hat{A}$  la fin de l'installation, vous trouverez l'icône Python 3 dans le menu Démarrer de Windows, ce qui ouvre l'interface de ligne de commande.

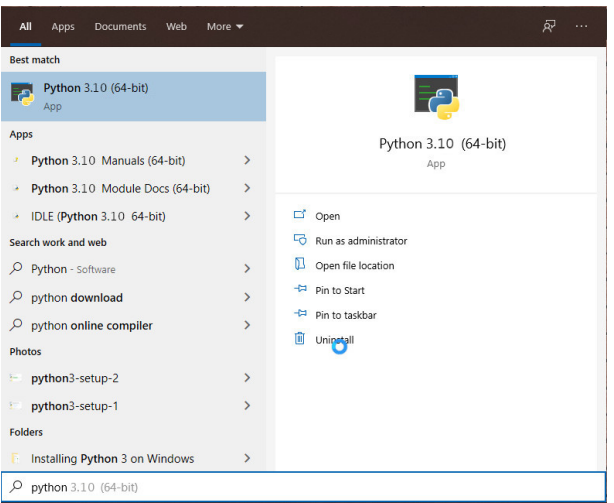

L'interface en ligne de commandes (CLI) de Python 3 vous permet d'écrire et d'exécuter des commandes Python de manière interactive. À titre d'exemple, un simple Hello World le code en Python peut être ´ecrit `a l'aide de la commande print :

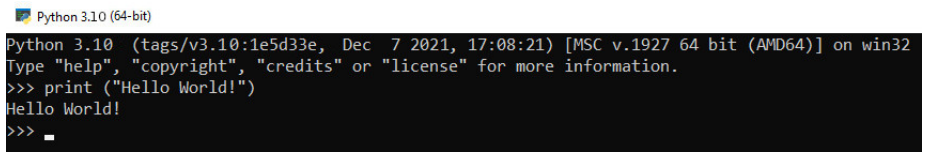

Pour la suite de l'enseignement, vous aurez besoin d'un environement de développement intégré (IDE pour Integrated Development Environment). Avec Python 3, il y a un IDE simple dont le nom est idle. idle est installé par défaut et vous pouvez le lancer via le menu windows.

On sera par la suite amené à installer des « librairies » supplémentaires, dont le but est de se servir de fonctionnalités déjà développées par d'autres. Ce sera possible via le gestionnaire de paquets pour python pip (Package Installer for Python). Nous verrons cela en TDs.

## 2 Installation sous MacOS

- 1. Télécharger l'installeur Python.
	- Pour télécharger la dernière version de Python 3 rendez-vous sur la page de téléchargement de Python pour macOS : https://www.python.org/downloads/macos/ En haut de cette page, vous avez accès à deux liens, pour les dernières versions de Python 2 et Python 3. Les dernières versions officielles sont 3.10 et 2.7.18.
	- Cliquez sur le lien de la version 3.10. Vous retrouverez une liste de fichiers à télécharger en bas de page. Le seul fichier qui va nous intéresser est l'installeur macOS 64-bit universal2 installer.
- 2. Exécuter l'installeur Python.

Une fois le téléchargement du fichier terminé, double-cliquez dessus pour lancer l'installation de Python. Laissez l'installation suivre son cours, vous pouvez conserver les paramètres par défaut, cela ne devrait pas prendre plus d'une ou deux minutes.

3. Vérifier que Python est bien installé

Une fois Python 3 installé, vous pourrez le trouver dans le répertoire Applications de votre Mac. Vous trouverez également ici un IDE simple appelé "IDLE.app" qui vous donne un IDE Python de base (environmement de développement « intégré », Integrated Development Environment).

Vous pouvez aussi exécuter la commande suivante dans un nouveau terminal (ouvrir la recherche d'application via Spotlight ou aller dans le dossier applications si le terminal n'apparaît pas dans la barre des applis) afin de vérifier que Python 3 a bien été correctement installé.

\$ python3 --version Python 3.10

## 3 Installation sous Linux

Sur un système d'exploitation Linux (Ubuntu, Debian, mageia...), Python 3 est déjà installé. Pour connaitre la version de python install´e, ouvrez un terminal linux et lancez la commande suivante :

\$ python3 --version

Si la version installée est supérieure à 3.3, pour cet enseignement, cette version sera suffisante. (Il faudra penser à mettre à jour votre système si la version est antérieure à 3.8)

Dans le cas où Python 3 a été supprimé pour une raison quelconque et que vous devez l'installer explicitement, l'installation se fait via un gestionnaire de paquets :

— gestionnaire de paquets graphique (synaptic pour Ubuntu et debian, rpmdrake pour mageia, ...)

— gestionnaire de paquets non-graphique (apt/apt-get pour Ubuntu/debian, urpmi pour mageia, ...)

Deux étapes :

1. Pour une installation de Python 3 via un gestionnaire de paquets graphique, rien de plus simple : lancer le gestionnaire de paquets, rechercher le paquet Python 3, et l'installer.

Pour une installation de Python 3 via le gestionnaire de paquets non-graphique apt-get, ouvrez un terminal linux et lancez la commande suivante (sous ubuntu) :

\$ sudo apt-get install python3

- 2. Il est aussi possible d'installer IDLE, l'environnement de développement intégré de base associé à Python 3 (Integrated Development Environment). Pour cela, vous avez le choix entre passer par le gestionnaire de paquets graphique ou par le gestionnaire de paquets non graphique. Dans ce dernier cas, ouvrez un terminal linux et lancez la commande suivante (sous ubuntu) : \$ sudo apt-get install idle3
- 3. Pour vérifier que l'installation de Python 3 a été correctement effectuée, on peut lancer la commande suivante sur un terminal Linux :

\$ python3 --version Python 3.8.6 \$